## **研 修 申 込 方 法 に つ い て**

1.下記ステップに従い、滋賀県看護協会研修申込サイト(以下「研修申込サイト」) に個人登録をしていただいた後、研修を選んでお申し込みください。

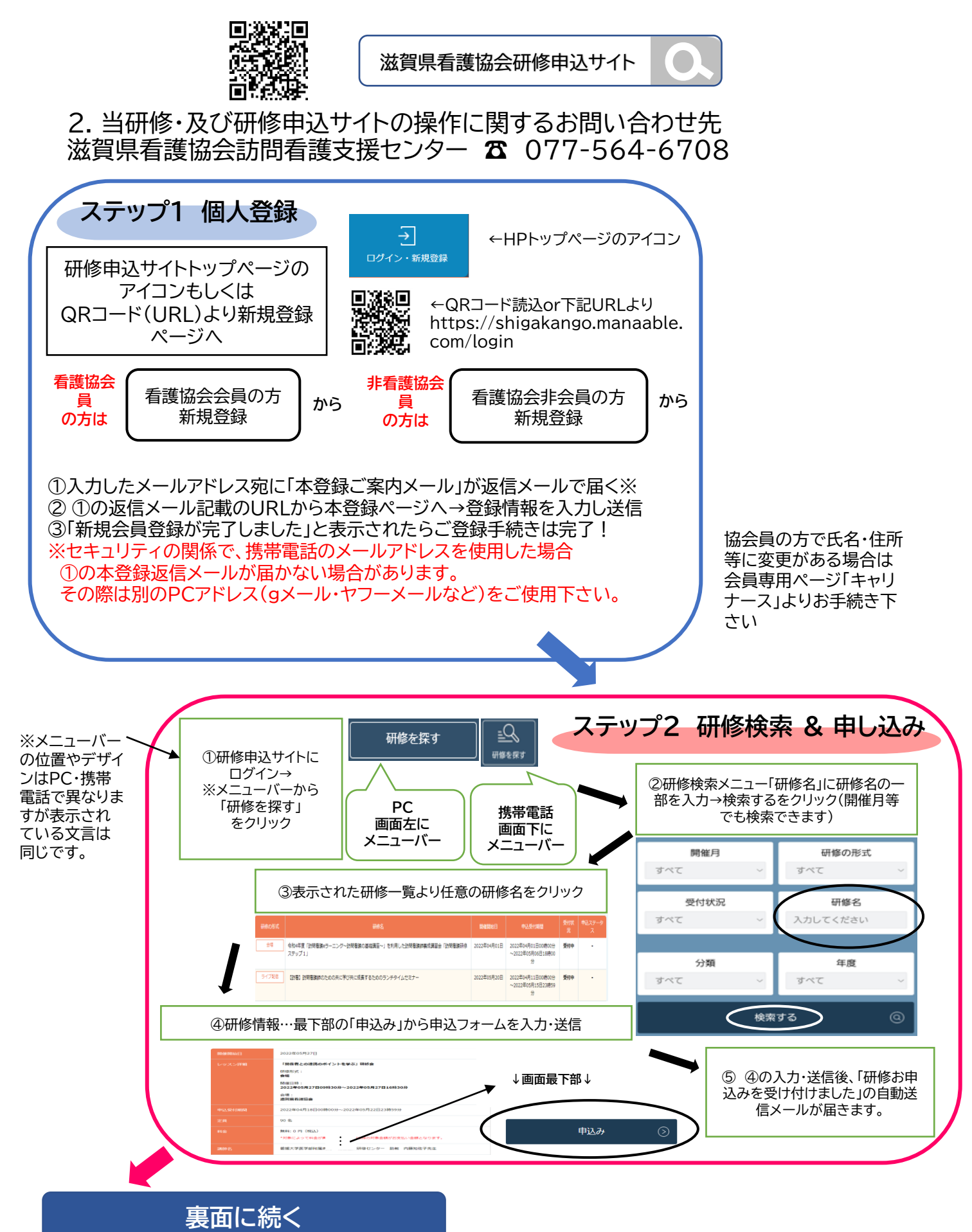

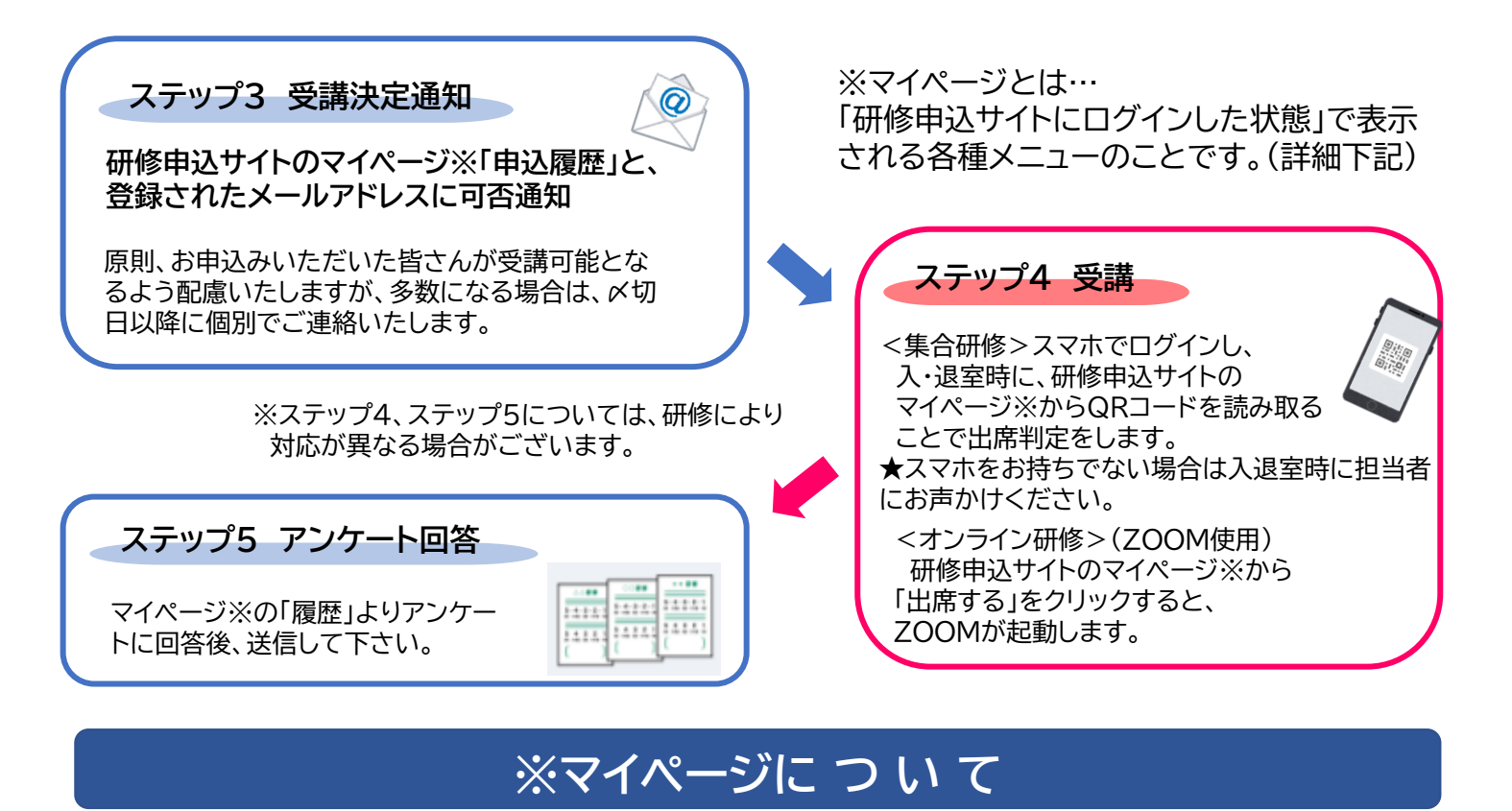

「マイページ」=「研修申込サイト」にログインした状態 メニューバーに「申込管理」「受講管理」メニューが表示されます。(スマホは「申込管理」「受講管理」記載無し) 「申込管理」…【研修を探す】【申込履歴】―研修検索~申込み・申込研修の確認・受講採否確認 等 「受講管理」…【受講予定】【受講中】【受講履歴】―研修出席・受講状況確認・アンケート回答・課題提出 等

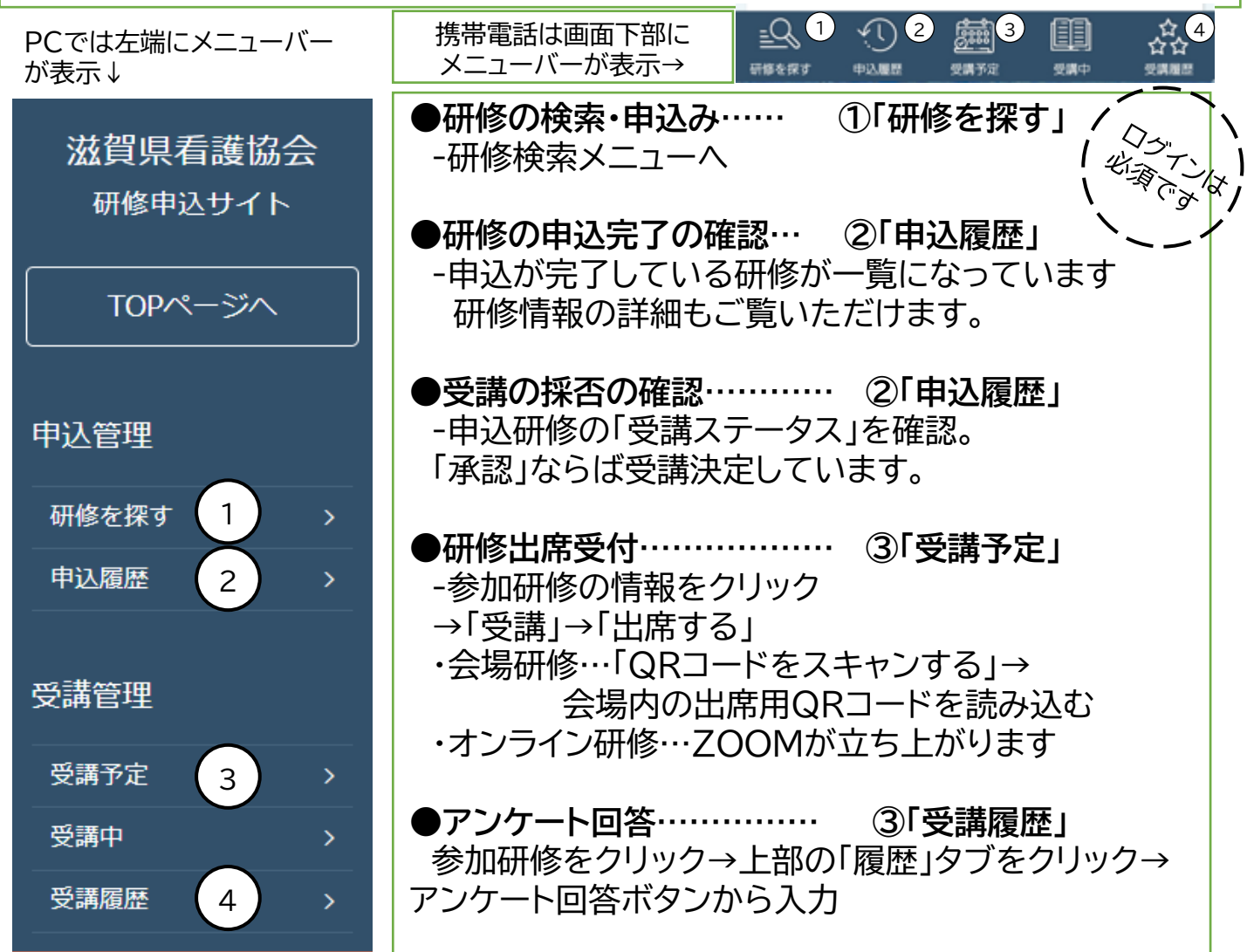